## **עבודת-בית מס' 9**

יש להגיש את התרגיל עד לתאריך 01.02.17 בשעה 18:00 לתא של בודק התרגילים דרור ניסן. התא ממוקם בבניין וולפסון, קומה ב' מאחורי המעלית שבצד הדרומי )המרוחק מהקפיטריה(.

.1 ניתן לנתח שקיעת קורה עמוסה בכוח מרוכז בקצה כבעיה אלסטית איזוטרופית של עיבורים מישוריים  $0 < x_1 < L$  ,  $-C < x_2 < C$  בתחום

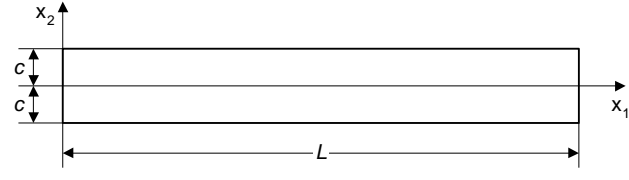

הגדרת תחום בעיית עיבור מישורי

עם תנאי שפה חיוניים המאפשרים עיוות בשורש הקורה

$$
u_1(0,0) = u_2(0,0) = 0
$$
  

$$
u_1(0,\pm C) = 0
$$

והטרחות שפה

$$
0 < x_1 < L \,, \quad h_1(x_1, \pm C) = h_2(x_1, \pm C) = 0
$$

בקצה

$$
-C < x_2 < C \quad \begin{cases} h_1(L, x_2) = 0 \\ h_2(L, x_2) = \frac{P}{2I} \left( C^2 - x_2^2 \right) \end{cases}
$$

ובשורש

$$
-C < x_2 < 0 \quad \begin{cases} h_1(0, x_2) = \frac{PL}{I} x_2 \\ 0 < x_2 < C \end{cases}
$$
\n
$$
h_2(0, x_2) = -\frac{P}{2I}(C^2 - x_2^2)
$$

$$
(5.17)
$$
 (כוז מירוכז)  
\n
$$
P = -1
$$
\n
$$
I = 2C3/3
$$
\n
$$
L = 16, C = 2
$$
\n
$$
E = 1.0, \nu = 0.3
$$

ניתן לנתח בעיה זו על חצי תחום בלבד, כאשר לאורך ציר *1x* יש תנאי שפה של אנטי-סימטריה

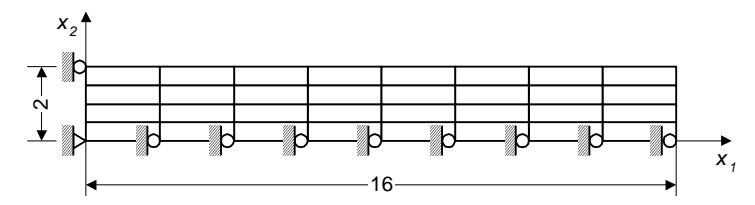

רישות ותנאי שפה לבעית עיבור מישורי

את וקטור העומסים יש לחשב באופן עקבי מתוך ההטרחות הנתונות

ההזזה המדויקת בקצה הקורה ) על ציר *<sup>1</sup>x* )היא: 244.246

פתר/י את הבעיה וצייר/י התכנסות הזזות הקצה עבור רשתות של:

א. 2×1 אלמנטים ביליניאריים  $2\times4$ . ב. ג. 4×8 (כמצוייר לעיל)

צייר/י את שדה המאמצים בגוף ונתח/י ריכוזי מאמצים.

ד. לחזור על סעיף )א( עם "פונקציות מיוחדות".

- :Patran/Nastran בתוכנת
- o יש להגדיר עיבור מישורי )בתפריט Properties Element )בעזרת הפקודה: .Create  $\rightarrow$  2D  $\rightarrow$  2D solid ► Options  $\rightarrow$  Plane Strain
	- o" פונקציות מיוחדות" מתקבלות בעזרת השימוש באלמנט 4quad.
- בכדי להסיר את ה"פונקציות מיוחדות" יש להשתמש באלמנט 8quad באחת משתי דרכים:
- רישות באלמנטי 8quad, והסרת הצמתים באמצע שפות האלמנט בעזרת הפקודה: .Utilities  $\rightarrow$  FEM-Elements  $\rightarrow$  Transition Elements במידה ותפריט ה- Utilities איננו קיים, ניתן להעתיק את הקובץ pcl.epilog3p ...\2004 לספריה ...\2004\shareware\msc\unsupported\utilities מהספריה
	- רישות באלמנטי 4quad, ושינוי בקובץ ה- bdf( הנוצר לאחר הרצה( מ- ל- CQUAD8 ל- CQUAD8 (מומלץ לשמור בשם שונה), ולהריץ את הקובץ  $\rm\,CQUAD8$ המעודכן בעזרת Nastran.
		- :Abaqus בתוכנת
		- Shell ,Deformable ,2D planar לבחור יש Part בתפריט o
		- ולסמן ב- V את Plane Homogeneous ,Solid לבחור יש Section בתפריט o .stress/strain thickness
- יש לבחור אלמנטי עיבור מישורי ע"י בחירת משפחת Plement Type ו-Mesh  $\rightarrow$  Element Type Reduced integration יש להסיר את הסימון Plane Strain. אם נדרש השימוש ב"פונקציות מיוחדות", יש לסמן modes Incompatible.
	- o את רשימת ההזזות הצמתיות ניתן לקבל בעזרת תפריט Output Field → Report Position: Unique Nodal → U: Spatial displacement לבחור יש